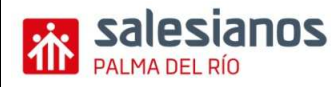

## **IMPUESTO DE TRANSMISIONES PATRIMONIALES Y ACTOS JURÍDICOS DOCUMENTADOS (Ayuda)**

**La gestión del pago de este impuesto se hace a través del modelo 600, o a través del Modelo 621 si es una transmisión de vehículos usados entre particulares.**

**El más frecuente es el Modelo 600**, lo mejor es buscarlo y rellenarlo por Internet: Buscamos CEH (Consejería de Economía y Hacienda) correspondiente a nuestra comunidad autónoma. **Una vez en la página, normalmente hay un enlace de "Oficina Virtual", buscamos aquí Modelo 600**. Normalmente la gestión de este impuesto se hace a través de la comunidad autónoma, pero **si nuestra comunidad no tiene competencias para ello, se puede hacer en la web de Hacienda: http://www.aeat.es/.** A continuación, **rellenamos el modelo con ayuda de las instrucciones**:

- **Fecha de Devengo, Fecha prevista de presentación, Concepto y Código Territorial** (delegación de nuestra ciudad).
- **Datos correspondientes al Declarante/Sujeto Pasivo** (normalmente el que compra). Si es una sociedad, el sujeto pasivo es la Sociedad en sí misma.
- A continuación, los **datos correspondientes al Transmitente** (normalmente el que vende). Si es una sociedad, el transmitente es el Administrador/es o Accionista/s.
- **El presentador es el que va a presentar el modelo**, que normalmente suele ser el mismo que el Sujeto Pasivo.
- En el bloque **Descripción del Bien, Operación o Acto, indicamos el carácter público**(si es un documento notarial) **o privado** (si es un escrito, o un contrato) del documento, los **datos del Notario, Municipio y Provincia** donde se ha otorgado la escritura pública y número de protocolo (en caso de documentos públicos), o la Provincia y Municipio (en caso de documentos privados).
- **En los casos de transmisión, indicaremos la naturaleza del bien: urbana, rústica u otros** y, en su caso, la referencia catastral, así como su valor declarado y descripción.
- En el bloque **Liquidación, indicamos si se trata de Sujeto sin Ingreso (Por Exención ó Prescripción), y el Fundamento de la exención.** La casilla "No Sujeto" se marca automáticamente al seleccionar el Concepto. -Así mismo, podrá consignar si existe Reducción sobre la Base Imponible y/o Bonificación sobre la Cuota, por ejemplo si el sujeto pasivo es menor de 35 años y el valor real del inmueble no excede de 130.000,00 €.
- A continuación, **pulsamos Enviar**: se presentará un resumen de los datos introducidos, y del resultado de la liquidación del impuesto. **Hay un mes para liquidar los impuestos desde la fecha de expedición del documento**.

Después de esto, la presentación. Hay dos opciones:

- **Imprimir la autoliquidación** cumplimentada si no tiene ningún error e **ingresar el importe** de la declaración **en las entidades de depósito** que prestan el servicio de caja en los propios locales de las Delegaciones Provinciales de la Consejería de Economía y Hacienda. **Este ingreso no supone la presentación de la misma**, que deberá efectuarse en la oficina gestora competente acompañada del original y copia simple del documento.
- **Pago y presentación telemática a través de la plataforma de pago electrónico de la Consejería de Economía y Hacienda si disponemos de certificado previamente autorizado por la Consejería**. La presentación realizada será incompleta si dentro del plazo de un mes, no aportamos la documentación (primera copia y copia simple si es documento público u original y copia en otro caso).

Se Puede obtener la propuesta de diligencia de presentación (documento N00) en la misma plataforma de pago y presentación, que le será sellada una vez aporta